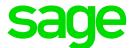

# Deploy a Sage X3 Application without Apache

From 2022 R2

## Apache web server is no longer needed as part of the Sage X3 application server

The Apache web server was used in earlier releases of Sage X3 to transfer static files from the Sage X3 application server to the Web server.

From 2022 R2, Apache is no longer needed. Static files can now be transferred using the native application protocol. This simplifies Sage X3 deployments and reduces the number of potential security vulnerabilities originating in third-party components.

#### **Pre-requisites**

This requires Sage X3 2022 R2 including Syracuse 12.15, Runtime 94.1.17, and Console 2.54 minimum.

**CAUTION:** You cannot decommission Apache if you are using the following legacy components in your Sage X3 deployment:

- JavaWeb (VT) Server
- JavaBridge
- SAP Business Objects

Those components *still require Apache to function*. Do not deprecate or decommission Apache if those components are needed.

In any other case, we recommend you do not install and deploy Apache in any new deployment of Sage X3 from 2022 R2.

### Setting up an application with no Apache server

#### **Setting up the application in the Console (From Console 2.54)**

The Console now shows a new parameter in the **Application server** section: **Use Apache** (true/false).

For existing Sage X3 solutions (Not new installations):

This flag will be set to true by default.

Please note that for existing solutions, when you upgrade the Console and display the solution in the latest Console, it will warn you there is a parameter change and will display the application component with a warning flag. Just save your application component using the new Console and the flag will disappear.

#### For new solutions (New installations):

Set the parameter to true to deploy Apache when you configure a new Sage X3 solution.

Set the parameter to **false** to use the native service. The Console will no longer create an Apache service when configuring the solution in that case.

#### **Setting up the Solution in Sage X3**

In Sage X3 (**Administration > Servers > Solutions**), you need to specify whether the solution should use Apache or not to transfer application components between the application and the web server.

- Set the new field **Static files protocol** to **X3 protocol (SADFSQ)** to use the native Sage X3 protocol and avoid using Apache.
- Set this field to **Http protocol (Apache server)** to continue using Apache. This is the default value when creating a new solution: Please make sure you change that value to **X3 protocol (SADFSQ)** in case you have not deployed Apache through the Console.

#### Changing an existing solution to stop using the Apache service

It is possible to stop using Apache with an existing solution, but not to decommission the actual Apache binaries from the application once it has been installed, unless you reinstall the complete application component, which is not recommended:

- Set up the Application Server in the Console to stop using Apache (**Use Apache** = false) as described above. Save and reconfigure the solution.
- In Sage X3, set up the Solution to use X3 protocol (SADFSQ) as described above.
- Stop the Apache service or daemon and set its startup mode to Manual or Disabled.

This will not decommission the actual Apache service but your existing Sage X3 solution will stop using it.